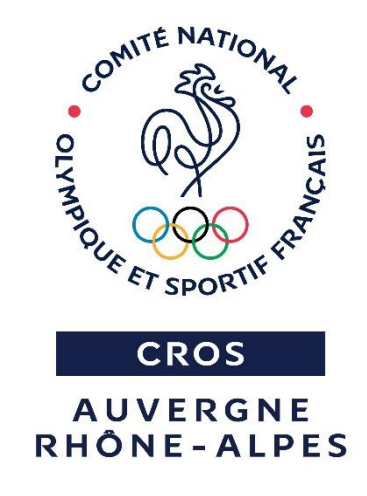

# **GUIDE PRATIQUE Dispositif « Carte Passerelle »**

Prise en main de Mon Club Près de Chez Moi et Be Sport

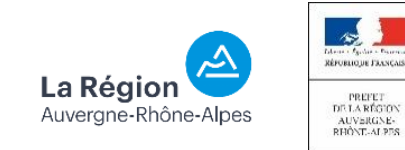

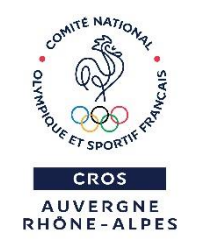

### **Une prise en main en plusieurs étapes**

- Connaissez-vous le dispositif « Carte Passerelle » ?
- Quels sont les intérêts pour votre club d'adhérer au dispositif « Carte Passerelle » ?
- Qu'est-ce que Mon Club Près de Chez Moi et Be Sport ?
- **ETAPE 1** : Inscrivez-vous sur le formulaire
- **ETAPE 2** : Recherchez votre club sur Mon Club Près de Chez Moi
- **ETAPE 3** : Revendiquez votre page Be Sport
- **ETAPE 4** : Connectez-vous sur Be Sport
- **ETAPE 5** : Devenez administrateur de votre page Be Sport
- **ETAPE 6** : Appliquez le filtre « Carte Passerelle »
- **ETAPE 7** : Vérifiez que votre club figure dans le filtre « Carte Passerelle » sur Mon Club Près de Chez Moi
- **Pour aller plus loin** : Développez votre communauté
- Contact

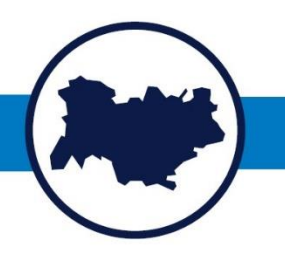

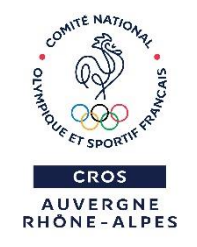

#### **Connaissez-vous le dispositif « Carte Passerelle » ?**

Afin de renforcer les passerelles entre le mouvement associatif sportif et le public scolaire, le CNOSF et les fédérations nationales ont décidé de déployer le dispositif de la « Carte passerelle sport-scolaire, sport en club ».

Pour en savoir plus, cliquez *[ici](https://crosauvergnerhonealpes.fr/rejoignez-le-dispositif-de-la-carte-passerelle/)*.

### **CARTE PASSERELLE**

#### SPORT SCOLAIRE - SPORT EN CLUB

#### **UNE AMBITION:**

#### AUGMENTER LA PRATIQUE SPORTIVE DES ENFANTS EN CLUB

Le principe est assez simple ! Favoriser la prise de licences des enfants dans votre club en offrant à tous les écoliers de CM1 et CM2 licenciés USEP ou UGSEL la possibilité de tester votre sport en tant que club partenaire de l'opération.

#### DU 1ER SEPTEMBRE AU 17 OCTOBRE 2020

Pendant 7 semaines, entre la rentrée des classes et les vacances de la Toussaint, offrez la possibilité à ces enfants de tester gratuitement votre sport, sans prendre de licence, durant une à trois séances maximum.

#### **COMMENT INSCRIRE MON CLUB?**

Vous souhaitez développer vos contacts avec les établissements scolaires et augmenter le nombre de licenciés jeunes dans votre club ?

Rejoignez le dispositif en vous inscrivant sur : https://rebrand.ly/cartepasserelle20 Votre serez alors référencé sur la plateforme « Mon club près de chez moi » où vous pourrez compléter les informations relatives à votre structure : horaires d'entrainements, modalités d'inscriptions, capacité d'accueil...

#### UNE PRATIQUE EN TOUTE SÉCURITÉ

Assurez-vous d'être bien en capacité d'accueillir le nombre d'enfants que vous renseignez, tant au niveau des infrastructures que des encadrants disponibles afin de proposer votre activité dans les meilleures conditions de sécurité. Accueillez ces enfants sans problématique d'assurance puisqu'ils sont couverts grâce à la Carte Passerelle.

Plus d'infos sur www.crosauvergnerhonealpes.fr

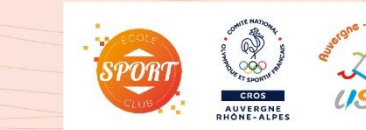

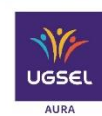

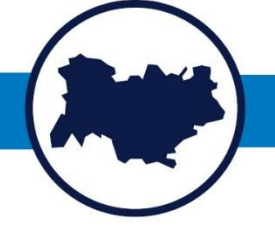

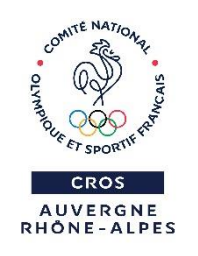

#### **Quels sont les intérêts pour votre club d'adhérer au dispositif « Carte Passerelle » ?**

- Bénéficier d'une communication renforcée en direction de la jeunesse, mais également de leur famille ainsi que du corps enseignant sur votre offre sportive.
- Permettre à votre club d'accueillir de nouveaux licenciés dans un cadre réglementé et favorisant l'apprentissage d'un sport et des valeurs que vous transmettez.

Ce dispositif est ouvert à l'ensemble des clubs dont les fédérations sont membres du CNOSF.

La couverture d'assurance est prise en charge par le CNOSF : souscription d'un contrat d'assurances groupe individuelle accident pour tous les enfants disposant de la Carte Passerelle.

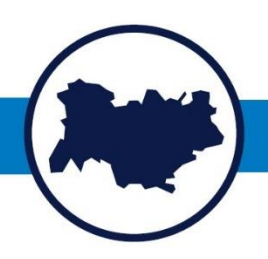

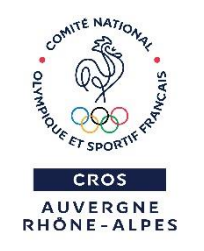

### **Qu'est-ce que Mon Club Près de Chez Moi et Be Sport ?**

Pour s'inscrire dans le dispositif de la « Carte Passerelle », la procédure s'appuie sur 2 plateformes digitales : Mon Club Près de Chez Moi et Be Sport.

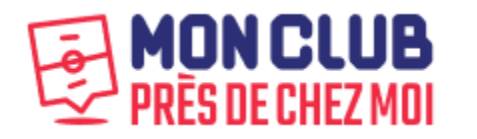

- C'est une plateforme digitale gratuite permettant de géolocaliser les clubs affiliés aux fédérations sportives en fonction des activités qu'ils proposent.
- Plus de 100 000 clubs sont déjà référencés.

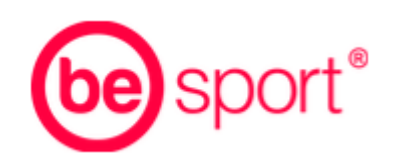

- C'est une plateforme numérique qui rassemble l'ensemble des acteurs du sport, permettant de suivre toute l'actualité sportive et gérer ses équipes.
- La page de votre club est gratuite et accessible au grand public, tout le monde peut donc avoir accès à vos informations de contact.

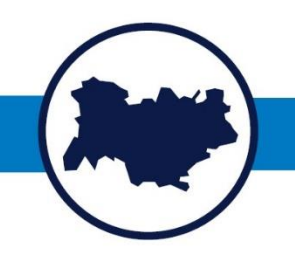

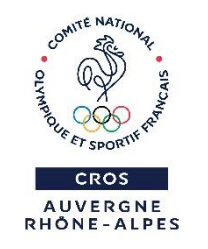

### **ETAPE 1** : Inscrivez-vous sur le formulaire

Afin de vous accompagner dans votre démarche de participation au dispositif de la « Carte Passerelle » et d'assurer que vous figurez bien en tant que club labélisé « Carte Passerelle » sur Mon Club Près de Chez Moi, remplissez les champs de ce [formulaire](https://form.jotform.com/200641628481352).

Pour finaliser votre inscription au dispositif, vous allez devoir prendre en main votre page Be Sport. Nous vous mettons à disposition une vidéo explicative *[ici](https://www.besport.com/l/8vI-BmIG)*.

De manière plus détaillée, ce guide vous accompagne à chaque étape de la procédure.

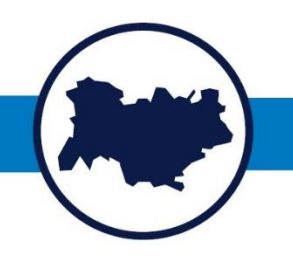

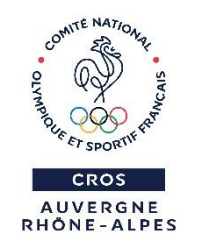

### **ETAPE 2** : Recherchez votre club sur Mon Club Près de Chez Moi

Rendez-vous sur le site Mon Club Près de [Chez](https://beta.monclubpresdechezmoi.com/) Moi puis tapez dans la barre de recherche le nom de la ville de votre club.

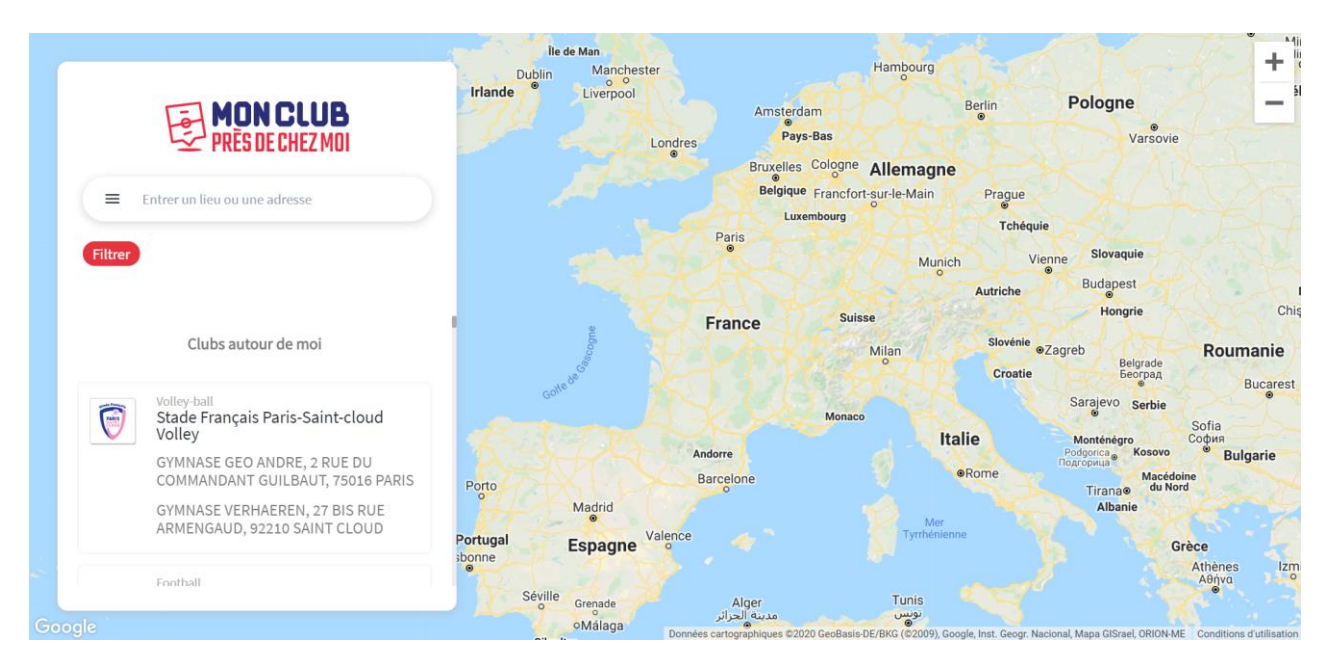

Faites défiler les résultats de recherche pour trouver votre club et cliquez dessus, vous allez être redirigé sur une page club Be Sport.

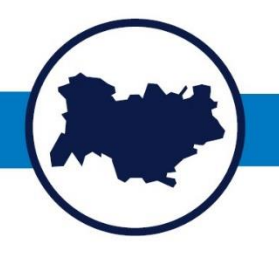

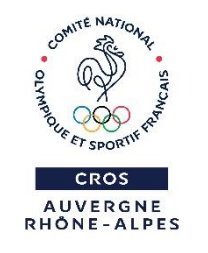

Si vous ne trouvez pas votre club, il peut y avoir plusieurs raisons :

- Votre fédération n'a pas encore transmis la liste de ses clubs à la plateforme et donc les clubs ne sont pas encore référencés.
- Si vous trouvez d'autres clubs de votre fédération mais pas le vôtre, il s'agit d'un oubli.

Contactez-nous, nous vous aiderons à résoudre le problème :

Quentin GUERAUD [quentingueraud@franceolympique.com](mailto:quentingueraud@franceolympique.com)

Lola BONNEVIE [lolabonnevie@franceolympique.com](mailto:lolabonnevie@franceolympique.com)

06.88.09.24.34

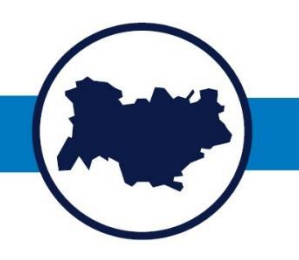

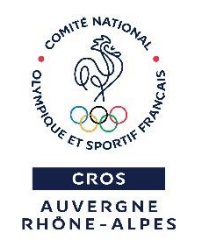

### **ETAPE 3 :** Revendiquez votre page Be Sport

Cliquez sur le bouton « C'est Mon Club ! »

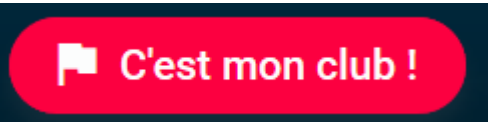

### **ETAPE 4 : Connectez-vous sur Be Sport**

Il est indispensable de se connecter à un compte personnel Be Sport pour pouvoir revendiquer votre page club.

- Soit vous avez déjà un compte Be Sport, il faut donc se connecter
- Soit vous n'avez pas encore de compte Be Sport, il faut alors en créer un

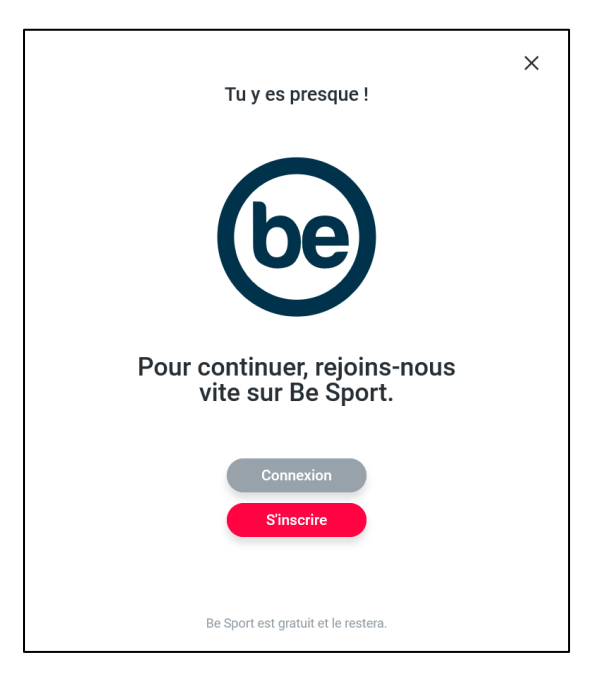

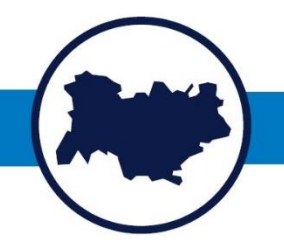

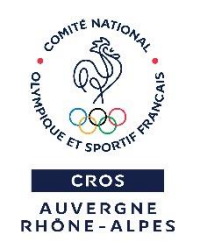

### **ETAPE 5 :** Devenez administrateur de votre page

Cliquez sur l'option « Administrateur » puis « Rejoindre »

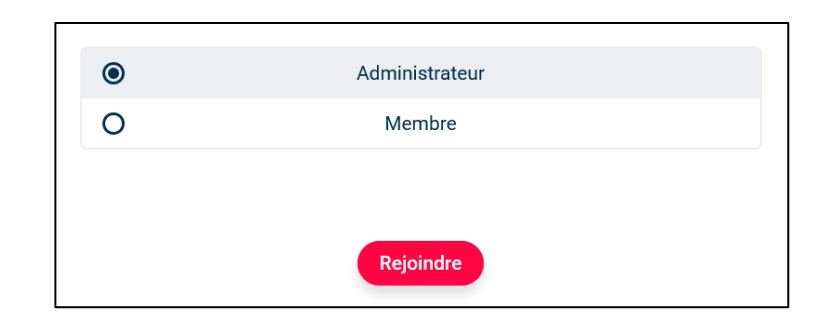

#### **Soit la page a déjà un administrateur**

Il faut donc attendre que le 1<sup>er</sup> administrateur de la page accepte votre demande avant de pouvoir effectuer des modifications sur la page

#### **Soit la page n'a pas encore d'administrateur**

Be Sport rendra effectif l'administration de la page en quelques heures

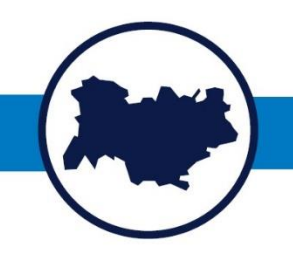

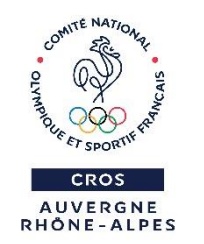

### **ETAPE 6 :** Appliquez le filtre « Carte Passerelle » et complétez vos informations de contact

Une fois que vous êtes administrateur de la page, appliquez le filtre « Carte Passerelle » et complétez vos informations de contact.

- Modifiez votre logo et votre photo de couverture
- Mettez à jour vos informations de contact et applique le filtre « Carte Passerelle »
- Affichez les horaires et lieux d'activité pour la « Carte Passerelle » :
	- Soit en créant un évènement, qui s'affichera dans calendrier de la page
	- Soit en faisant un post répertoriant les horaires et le lieux des séances

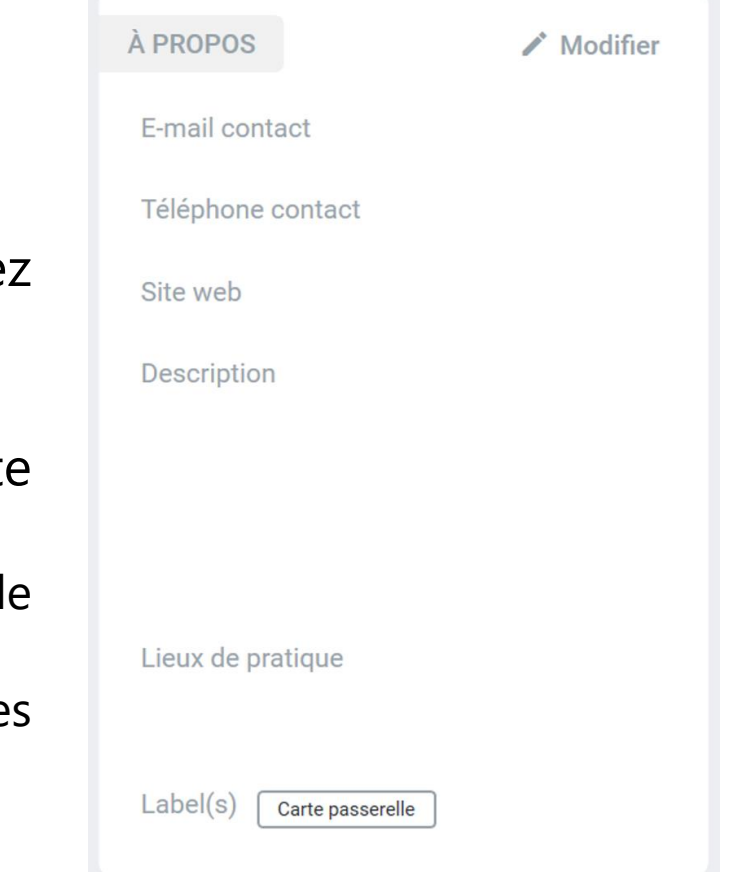

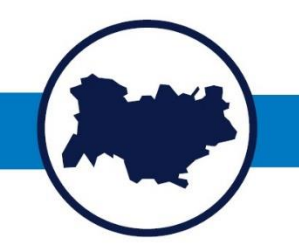

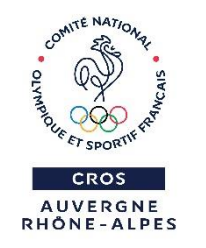

### **ETAPE 7 :** Vérifiez que votre club figure dans le filtre « Carte Passerelle » sur Mon Club Près de Chez Moi

Retournez sur Mon Club Près de [Chez](https://monclubpresdechezmoi.com/) Moi et appliquez le filtre « Carte Passerelle »

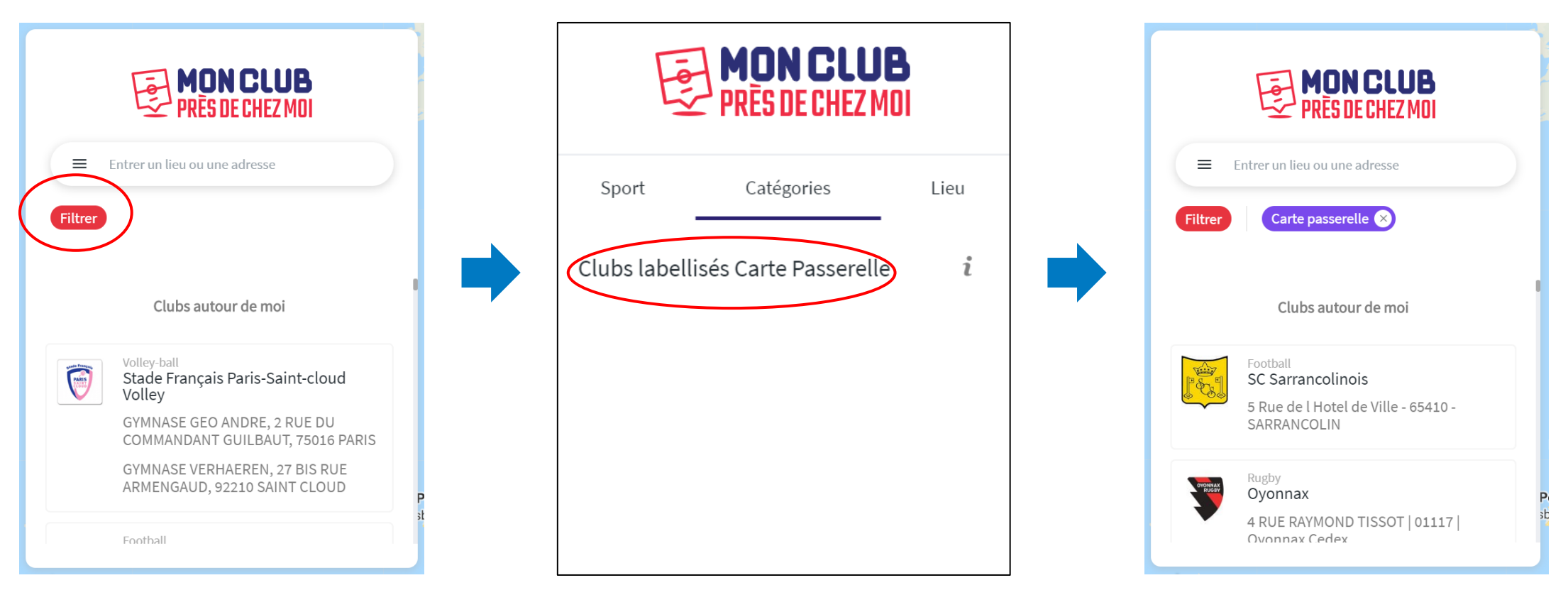

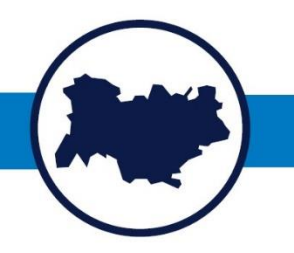

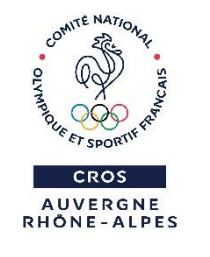

Tapez de nouveau la ville de votre club dans la barre de recherche et faites défiler les résultats

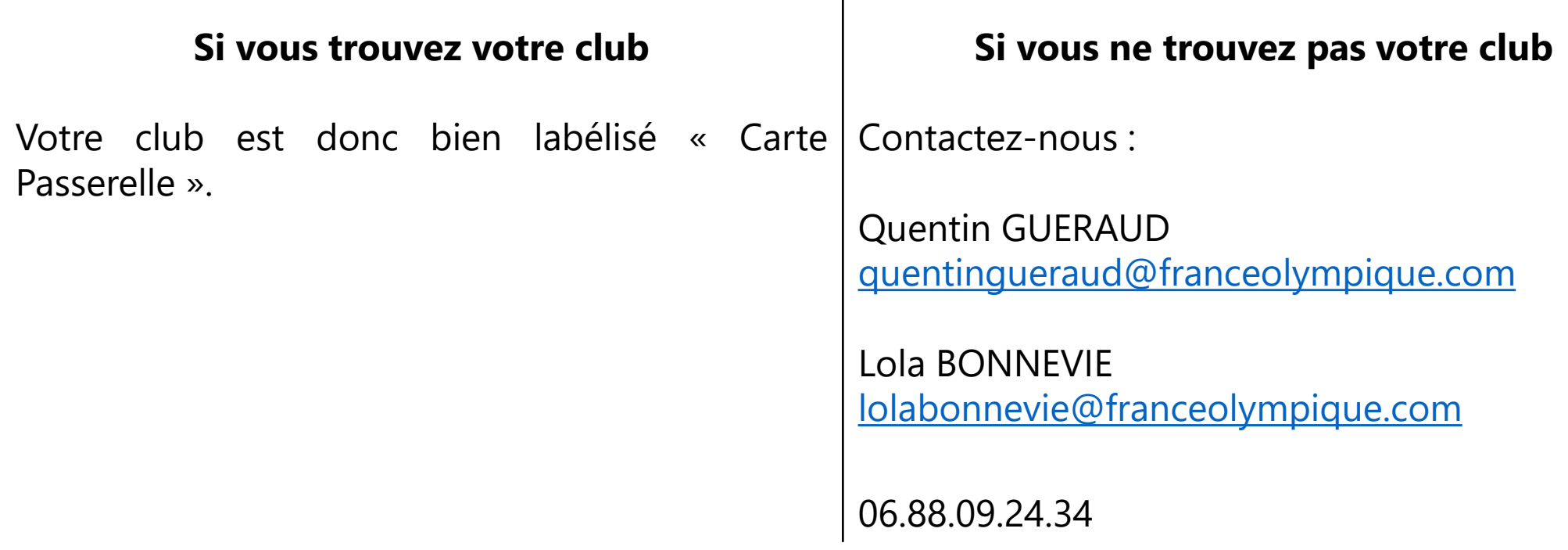

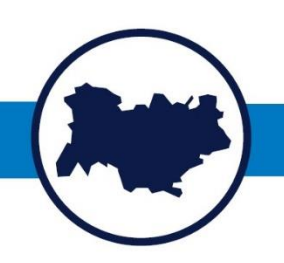

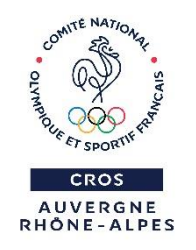

## **Pour aller plus loin :** Développez votre communauté

Be Sport est un outil de communication, il peut donc être intéressant pour votre club d'animer sa page Be Sport activement, en utilisant un maximum de fonctionnalités mises à disposition.

Voici un aperçu des fonctionnalités de Be Sport :

- Relayer l'actualité du club qui s'affichera dans le fil d'actualité (post et flux RSS)
- Publier le calendrier de votre club : matchs, entrainements, fêtes du club, etc.
- Publier les résultats des matchs et des compétitions
- Ajouter des photos et vidéos
- Créer un évènement : matchs, entrainements, fêtes du club, etc.
- Inviter des amis et des membres à suivre la page du club
- Animer une communauté grâce au chat et aux sondages
- Convoquer les joueurs pour les matchs

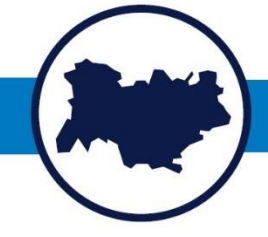

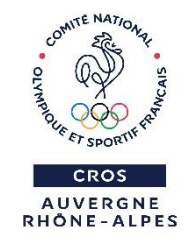

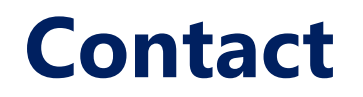

Si vous avez besoin d'aide dans votre démarche ou pour répondre à vos questions, n'hesitez pas à nous contacter :

**Par mail :** Quentin GUERAUD [quentingueraud@franceolympique.com](mailto:quentingueraud@franceolympique.com)

Lola BONNEVIE [lolabonnevie@franceolympique.com](mailto:lolabonnevie@franceolympique.com)

**Par téléphone :** 06.88.09.24.34

Vous pouvez également consulter la **[FAQ](https://besport.zendesk.com/hc/fr)** pour toutes questions relatives à Mon Club Près de Chez Moi et Be Sport.

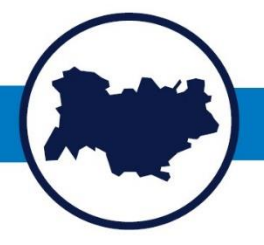